# <span id="page-0-0"></span>**Guida dell'utente della base per supporti esterni per Dell™ Latitude™ X300 e Inspiron™ 300m**

[Uso della base per supporti esterni](file:///C:/data/systems/latx300/it/media_base/book.htm#1130577) [Avvisi sulle normative](file:///C:/data/systems/latx300/it/media_base/reg.htm#1143702) [Garanzia limitata e politica di restituzione](file:///C:/data/systems/latx300/it/media_base/warranty.htm#1101495)

#### **Note, avvisi e messaggi di attenzione**

**NOTA:** una NOTA evidenzia informazioni importanti per un uso ottimale del computer.

**AVVISO:** un AVVISO può indicare un potenziale danno a livello di hardware o una perdita di dati e consiglia come evitare il problema.

**ATTENZIONE: un messaggio di ATTENZIONE indica un rischio di danni alla proprietà, lesioni personali o morte.**

**Le informazioni contenute nel presente documento sono soggette a modifiche senza preavviso. © 2003 Dell Computer Corporation. Tutti i diritti riservati.**

È severamente vietata la riproduzione, con qualsiasi strumento, senza l'autorizzazione scritta di Dell Computer Corporation.

Marchi di fabbrica usati nel presente documento: *Dell*, il logo *DELL, Inspiron, Latitude* e TrueMobile sono marchi di fabbrica di Dell Computer Corporation; *Microsof*t e Windows sono<br>marchi depositati di Microsoft Corpo

Altri marchi di fabbrica e nomi commerciali possono essere utilizzati in questo documento si en altrimento alle<br>Dell Computer Corporation nega qualsiasi partecipazione di proprietà relativa a marchi di fabbrica e nomi comm

Modello PR04S

Maggio 2003 N/P W1500 Rev. A00

### <span id="page-1-0"></span>**Uso della base per supporti esterni**

**Guida dell'utente della base per supporti esterni per Dell™ Latitude™ X300 e Inspiron™ 300m** 

- **O** [Istruzioni di sicurezza](#page-1-1)
- [Uso della base per supporti esterni](#page-2-0)
- [Ricerca di informazioni](#page-3-0)
- **O** [Informazioni sulla base per supporti esterni](#page-5-0)
- [Configurazione della base per supporti esterni](#page-8-0)
- **O** [Protezione della base per supporti esterni](#page-8-1)
- **O** [Installazione della batteria](#page-9-0)
- [Inserimento del computer nella periferica di alloggiamento](#page-10-0)
- [Disinserimento del computer dalla periferica di alloggiamento](#page-11-0)
- [Installazione delle unità](#page-12-0)
- [Rimozione delle unità](#page-12-1)
- [Collegamento e scollegamento di unità esterne](#page-12-2)
- [Scambio di unità esterne mentre il computer è acceso](#page-12-3)
- <span id="page-1-1"></span>**O** [Specifiche](#page-13-0)

# **ATTENZIONE: Istruzioni di sicurezza**

Per proteggere la base per supporti esterni e l'ambiente di lavoro da eventuali danni e per la sicurezza personale, attenersi alle seguenti indicazioni di sicurezza.

#### **Informazioni generali**

- l Non cercare di riparare base per supporti esterni da soli se non si è un addetto esperto al supporto tecnico. Seguire sempre attentamente le istruzioni di installazione.
- l Se si usa un cavo di alimentazione di prolunga unitamente all'adattatore c.a., accertarsi che l'assorbimento totale in ampere dei dispositivi collegati non superi il valore nominale di ampere del cavo di prolunga.
- l Non inserire oggetti nelle prese d'aria o in altre fessure della base per supporti esterni. Ciò potrebbe causare un corto circuito dei componenti interni, con conseguenti incendi o scariche elettriche.
- 1 Non riporre la base per supporti esterni in un ambiente con insufficiente aerazione, ad esempio una custodia per il trasporto o una valigetta chiusa, -<br>durante il funzionamento, in quanto ciò potrebbe provocare incendi
- l Mantenere la base per supporti esterni lontano da termosifoni e fonti di calore e non ostruire le prese di raffreddamento. Non appoggiare la base per supporti esterni su pile di carta, non racchiuderla tra pareti o posarla su letti, divani o tappeti.
- l Quando si usa l'adattatore c.a. per alimentare la base per supporti esterni o caricare la batteria, posizionarlo in una zona ventilata, ad esempio il piano di una scrivania o il pavimento. Non coprire l'adattatore c.a. con fogli o altri oggetti che potrebbero rallentarne il raffreddamento. Non usare<br>inoltre l'adattatore c.a. lasciandolo all'interno della custodia per il
- l Durante il normale funzionamento della base per supporti esterni l'adattatore c.a. può raggiungere temperature elevate. Maneggiare con cautela l'adattatore durante o subito dopo il funzionamento.
- i Non usare la base per supporti esterni portatile appoggiando la base a contatto diretto con la pelle per periodi prolungati. La temperatura<br>- superficiale della base aumenta durante il normale funzionamento, specialmen potrebbe causare fastidio o, in casi estremi, bruciature.
- l Non usare la base per supporti esterni in un ambiente umido, ad esempio vicino a una vasca da bagno, un lavandino, una piscina o in un seminterrato umido.
- ı Se il computer è dotato di modem integrato o opzionale (scheda PC Card), scollegare il cavo del modem al sopraggiungere di temporali per evitare il<br>rischio, sia pure remoto, di scariche elettriche causate da fulmini e t
- Per evitare potenziali rischi di scariche elettriche, non collegare o scollegare cavi, né eseguire operazioni di manutenzione o riconfigurazione del computer durante un temporale. Non usare il computer durante un temporale a meno che tutti i cavi siano stati scollegati e il computer sia alimentato esclusivamente a batteria.
- l Se il computer è dotato di modem, il cavo usato con il modem deve avere dimensioni minime pari a 26 AWG (American Wire Gauge) e un connettore modulare RJ-11 conforme alle normative FCC.
- l Prima di eseguire la pulizia della base per supporti esterni, scollegarla dalla presa elettrica. Pulire la base per supporti esterni con un panno morbido inumidito con acqua. Non usare detergenti spray o liquidi che potrebbero contenere sostanze infiammabili.

#### **Alimentazione**

- l Usare esclusivamente l'adattatore c.a. fornito da Dell approvato per l'uso con questa base per supporti esterni. L'uso di un adattatore c.a. diverso potrebbe provocare incendi o esplosion
- l Prima di collegare la base per supporti esterni a una presa elettrica, controllare il valore della tensione dell'adattatore c.a. per accertarsi che la tensione e la frequenza corrispondano a quelle della fonte di alimentazione.
- l Per scollegare la base per supporti esterni da tutte le fonti di alimentazione, spegnere il computer, scollegare l'adattatore c.a. dalla presa elettrica e rimuovere l'eventuale batteria installata nell'alloggiamento della batteria.
- 1 Per evitare scariche elettriche, collegare l'adattatore c.a. e i cavi di alimentazione delle periferiche a fonti di alimentazione correttamente messe a<br>- terra. I cavi di alimentazione potrebbero essere dotati di spine polo di messa a terra dalla spina del cavo di alimentazione. Se è necessario un cavo di prolunga per l'alimentazione, usare un cavo di tipo appropriato, con spina a due o a tre poli, a cui collegare il cavo di alimentazione dell'adattatore c.a.
- l Accertarsi che non vi siano oggetti appoggiati sopra il cavo di alimentazione dell'adattatore c.a. e che il cavo non sia di intralcio o possa essere calpestato.
- l Se si usa una multipresa, prestare particolare attenzione quando vi si collega il cavo di alimentazione dell'adattatore c.a. Alcune multiprese<br>potrebbero non consentire l'inserimento corretto della spina del cavo di alim contatto di messa a terra della multipresa.

#### **Batteria**

- l Usare esclusivamente gruppi batterie Dell™ approvati per l'uso con questa base per supporti esterni. L'uso di altri tipi di batterie potrebbe provocare incendi o esplosioni.
- l Non trasportare il gruppo batterie in tasca, in borsa o in altri tipi di contenitori dove potrebbero essere presenti oggetti metallici, ad esempio le chiavi<br>dell'auto o graffette metalliche, che potrebbero causare un cor conseguente eccesso di flusso di corrente, potrebbero danneggiare il gruppo batterie o causare incendi o bruciature.
- s Se maneggiata non correttamente, la batteria comporta il rischio di bruciature. Non disassemblarla. Maneggiare con molta attenzione un gruppo<br>batterie danneggiato o dal quale si è verificata una perdita. Se la batteria è che può provocare lesioni.
- l Tenere la batteria lontano dalla portata dei bambini.
- | Non riporre o lasciare la base per supporti esterni o il gruppo batterie in prossimità di fonti di calore, quali caloriferi, caminetti, stufe, stufette elettriche<br>| o altre apparecchiature che emettono calore, né esporli eccessivamente elevate, gli elementi potrebbero esplodere o potrebbero verificarsi delle perdite, con conseguente rischio di incendio.
- l Non gettare la batteria sul fuoco né insieme ai rifiuti domestici, in quanto potrebbe esplodere. Smaltire le batterie usate secondo le istruzioni del produttore o contattare l'autorità locale preposta allo smaltimento dei rifiuti per informazioni. Smaltire immediatamente le batterie esaurite o danneggiate.

#### **Uso in aereo**

- l L'uso del computer Dell a bordo di un aereo è subordinato a determinate normative stabilite degli enti amministrativi per il trasporto aereo e/o a restrizioni specifiche delle compagnie aeree. Ad esempio, tali normative e restrizioni in genere vietano l'uso di qualsiasi dispositivo elettronico di<br>comunicazione personale (PED) che consenta la trasmissione in radiofreq
	- ¡ Per rispettare tutte le restrizioni indicate, se il computer portatile Dell è dotato di Dell TrueMobile™ o di un altro dispositivo per comunicazioni senza fili, disattivarlo prima di salire a bordo dell'aereo e seguire tutte le istruzioni fornite dagli assistenti di volo in relazione all'uso di tale dispositivo.
	- o L'uso di dispositivi elettronici di comunicazione personale, quali i computer portatili, può inoltre essere vietato durante le fasi cruciali del volo, ad |<br>| esempio in fase di decollo e atterraggio. Alcune linee aeree d inferiore a 3050 m. Per determinare quando è consentito l'uso di un dispositivo elettronico di comunicazione personale, seguire le istruzioni specifiche della compagnia aerea.

### **Istruzioni EMC**

Usare cavi schermati per garantire la conformità con la classe di compatibilità elettromagnetica (EMC) prevista per l'ambiente di utilizzo. Dell fornisce un<br>apposito cavo per stampanti parallele. È anche possibile ordinare

L'elettricità statica può danneggiare i componenti elettronici della base per supporti esterni. Per evitare possibili danni, scaricare l'elettricità statica dal corpo<br>prima di toccare un componente della base per supporti input/output della base per supporti esterni.

**AVVERTENZA:** entrando in contatto con il cavo di questo prodotto o di accessori venduti con questo prodotto si espone la propria persona a contaminazioni<br>da piombo. Nello stato della California questo elemento chimico è c riproduttivo. **Lavarsi quindi le mani dopo avere toccato il cavo**.

### <span id="page-2-0"></span>**Uso della base per supporti esterni**

Attenersi alle seguenti indicazioni di sicurezza per prevenire danni alla base per supporti esterni.

- l Prima di iniziare a utilizzare la base per supporti esterni, appoggiarla su una superficie piana.
- l Se si viaggia in aereo, non spedire la base per supporti esterni come bagaglio. Sebbene la base per supporti esterni non venga danneggiata dai dispositivi di sicurezza a raggi X, non fare mai passare la base per supporti esterni attraverso un metal detector.
- l Durante il viaggio, non collocare la base per supporti esterni negli scomparti portabagagli, dove potrebbe scivolare. Non fare cadere la base per supporti esterni, né sottoporla ad altri urti meccanici.
- l Proteggere la base per supporti esterni, la batteria e il disco rigido dagli agenti ambientali, quali sporco, polvere, alimenti, liquidi, temperature eccessivamente basse o elevate e dall'esposizione diretta ai raggi solari.
- l Se nel passaggio da un ambiente all'altro la base per supporti esterni viene esposta a temperature e tassi di umidità notevolmente diversi, è possibile che sulla base per supporti esterni o al suo interno si formi della condensa. Per evitare danni alla base per supporti esterni, attendere che la condensa sia evaporata prima di utilizzarla.

AVVISO: quando la base per supporti esterni passa da condizioni di bassa temperatura a un ambiente più caldo o da condizioni di temperatura<br>elevata a un ambiente più freddo, attendere che la base per supporti esterni raggi

- Per scollegare un cavo, afferrare il connettore o il serracavo, non il cavo stesso. Mentre si estrae il connettore, mantenerlo correttamente allineato per previtamente allineato per per<br>Pevitare che i piedini si pieghino.
- l Maneggiare i componenti con attenzione. I componenti devono essere afferrati dai bordi e non dai piedini.
- l Se la base per supporti esterni entra in contatto con liquidi o viene danneggiato, seguire le procedure descritte nella sezione "Soluzione di problemi" della documentazione di problemi<br>della documentazione fornita con il correttamente, contattare Dell (vedere la sezione Come contattare Dell nella documentazione fornita con il computer per ottenere i recapiti appropriati).

#### **Protezione dalle scariche elettrostatiche**

L'elettricità statica può danneggiare i componenti elettronici della base per supporti esterni. Per evitare possibili danni, scaricare l'elettricità statica dal corpo possibili danni, scaricare l'elettricità statica dal co supporti esterni. Toccare periodicamente una superficie metallica non verniciata sul retro della base per supporti esterni per scaricare l'eventuale carica elettrostatica accumulata dal proprio corpo.

Per evitare danni causati dalle scariche elettrostatiche è inoltre possibile adottare le seguenti precauzioni:

- i Quando si estrae dalla confezione un componente sensibile alle cariche elettrostatiche, non rimuoverlo dall'involucro antistatico fino al momento<br>- dell'installazione. Prima di aprire l'involucro antistatico, accertars
- l Prima di trasportare un componente sensibile alle cariche elettrostatiche, riporlo in un contenitore o involucro antistatico.
- l Maneggiare tutti i componenti sensibili in un'area priva di energia elettrostatica. Se possibile, usare tappeti antistatici per il pavimento e il banco di lavoro.

## <span id="page-3-0"></span>**Ricerca di informazioni**

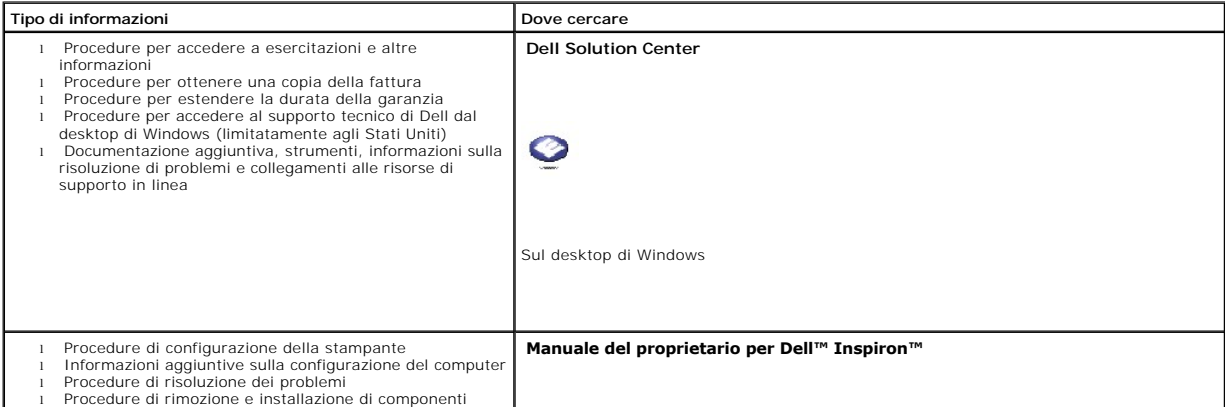

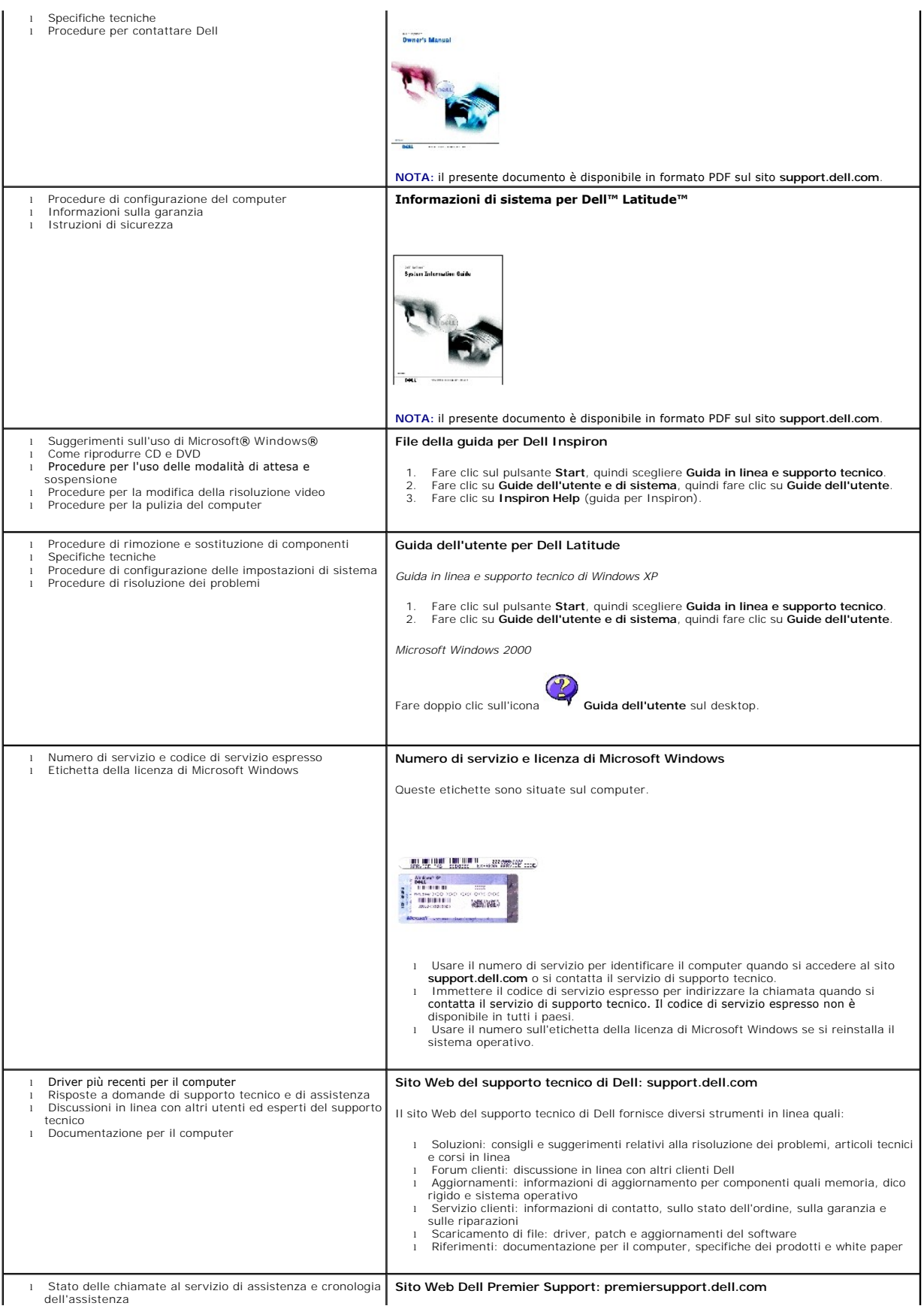

<span id="page-5-9"></span>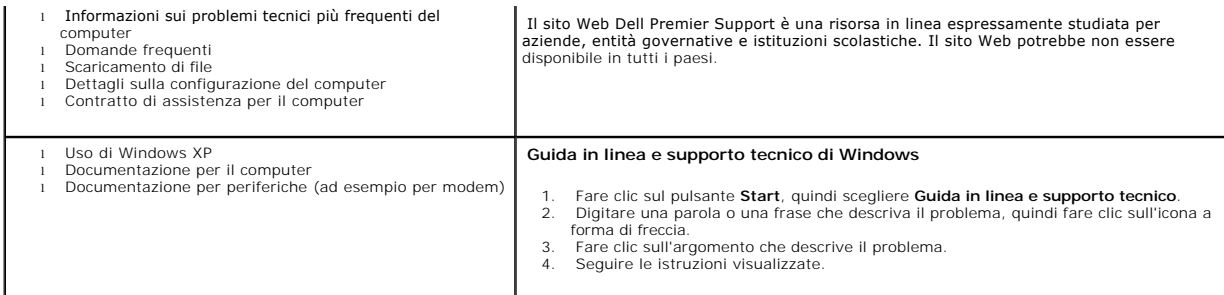

# <span id="page-5-0"></span>**Informazioni sulla base per supporti esterni**

### <span id="page-5-7"></span>**Vista frontale**

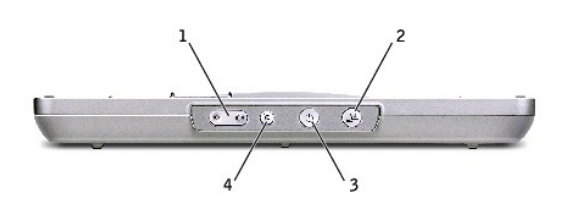

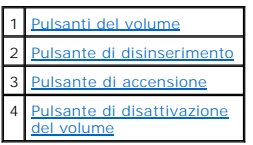

<span id="page-5-1"></span>**Pulsanti del volume.** Consentono di alzare o abbassare il volume.

<span id="page-5-2"></span>**Pulsante di disinserimento.** Consente di disinserire il computer durante il funzionamento.

<span id="page-5-3"></span>**Pulsante di accensione.** Consente di accendere e spegnere il computer quando è inserito nella periferica di alloggiamento.

<span id="page-5-4"></span>**Pulsante di disattivazione del volume.** Consente di disattivare il volume.

## **Vista laterale sinistra**

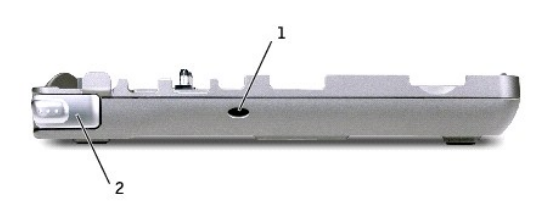

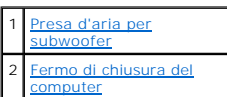

<span id="page-5-5"></span>**Presa d'aria per subwoofer.** Consente la circolazione dell'aria per la porta.

<span id="page-5-6"></span>**Fermo di chiusura del computer.** Consente di sbloccare il computer dalla base per supporti esterni, se quest'ultima non è protetta da un dispositivo antifurto.

### <span id="page-5-8"></span>**Vista laterale destra**

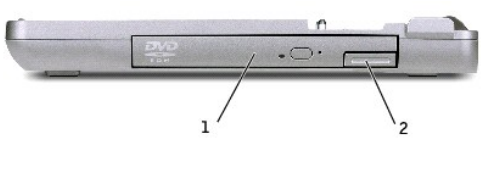

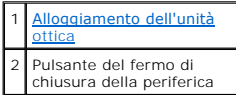

<span id="page-6-0"></span>**Alloggiamento dell'unità ottica.** Consente di usare diverse unità quali DVD, CD, CD-RW, unità a dischetti o un disco rigido aggiuntivo.

### <span id="page-6-5"></span>**Retro del computer**

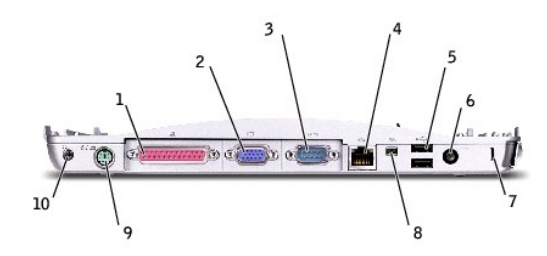

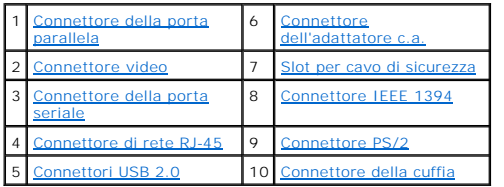

<span id="page-6-4"></span><span id="page-6-3"></span><span id="page-6-2"></span><span id="page-6-1"></span>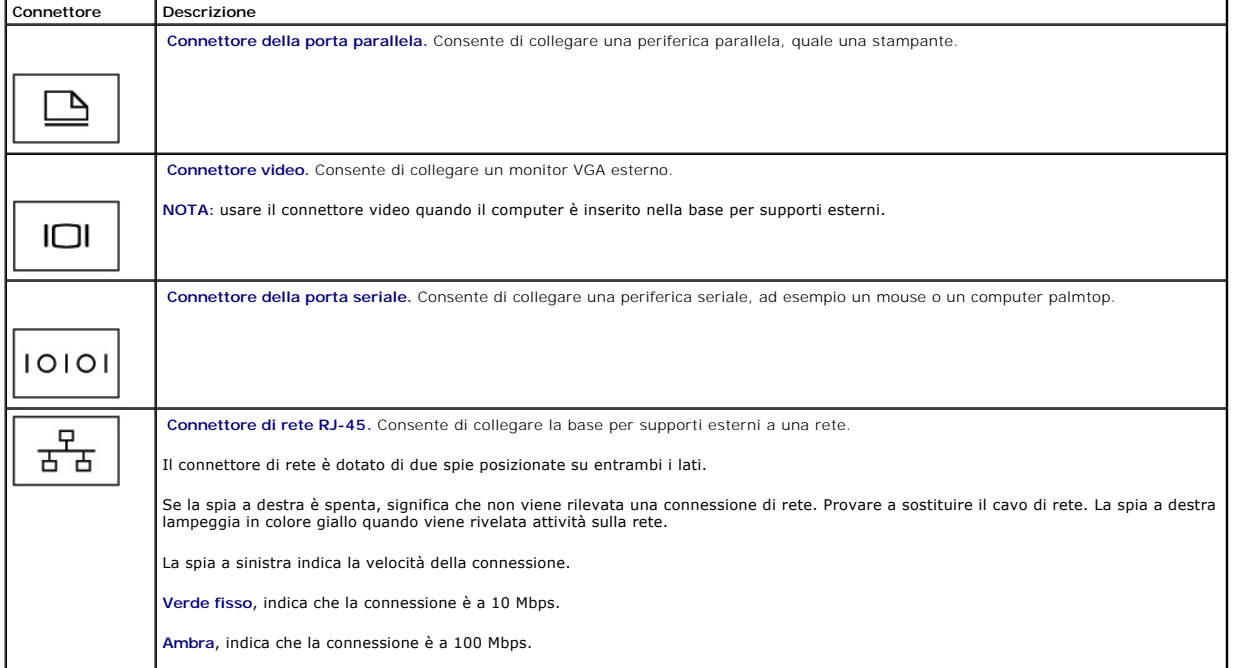

<span id="page-7-4"></span><span id="page-7-0"></span>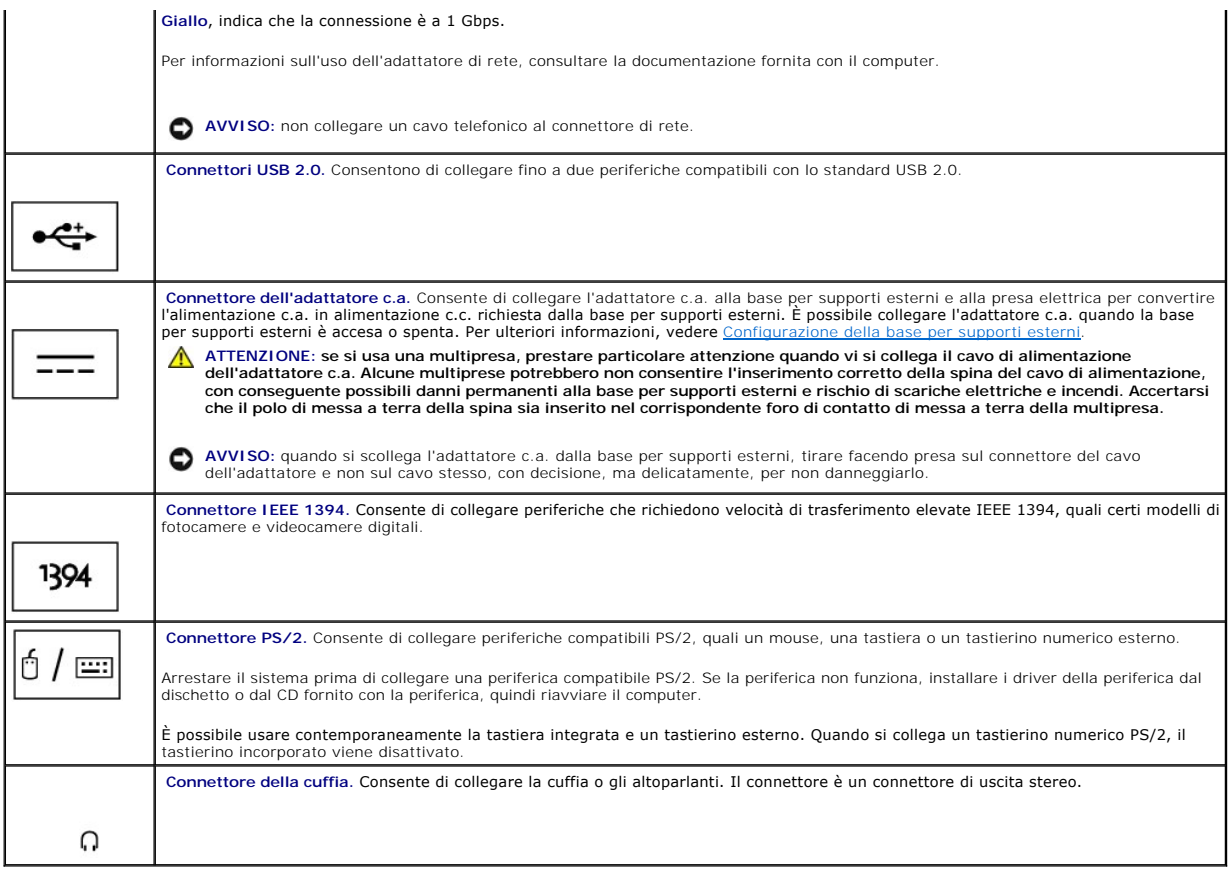

<span id="page-7-5"></span><span id="page-7-3"></span><span id="page-7-2"></span><span id="page-7-1"></span>Slot per cavo di sicurezza. Consente di fissare alla base per supporti esterni un dispositivo antifurto reperibile in commercio. In genere con il dispositivo<br>antifurto vengono fornite le istruzioni per l'installazione. Per

### **Vista superiore**

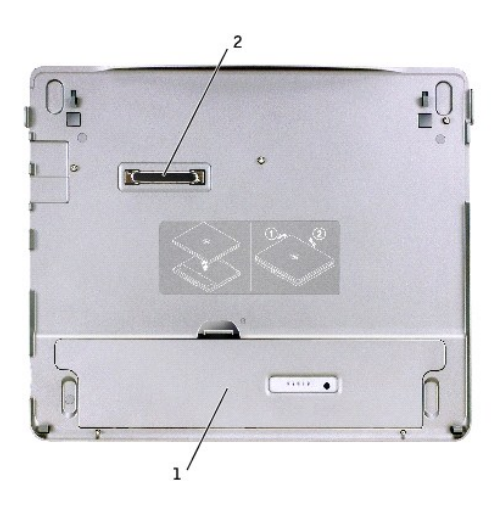

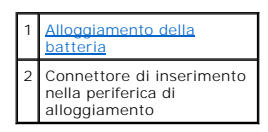

<span id="page-7-6"></span>**Alloggiamento della batteria.** Consente di caricare la batteria a 28 WHr.

### <span id="page-8-2"></span>**Vista inferiore**

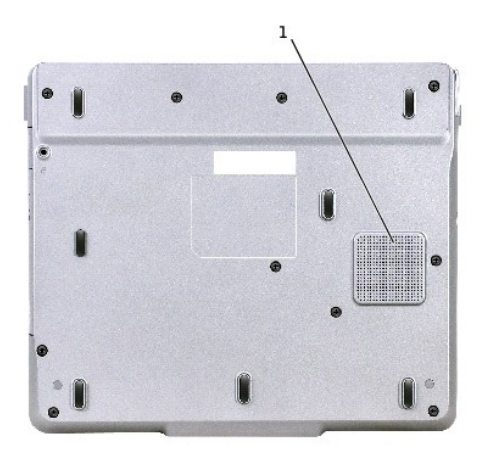

<span id="page-8-0"></span>Subwoofer

### **Configurazione della base per supporti esterni**

**AVVISO:** usare esclusivamente l'adattatore c.a. Dell fornito con la base per supporti esterni. L'uso di un adattatore c.a. diverso disponibile in commercio<br>oppure fornito con modelli di computer Dell precedenti potrebbe d

1. Collegare l'adattatore c.a. al relativo connettore e a una presa elettrica.

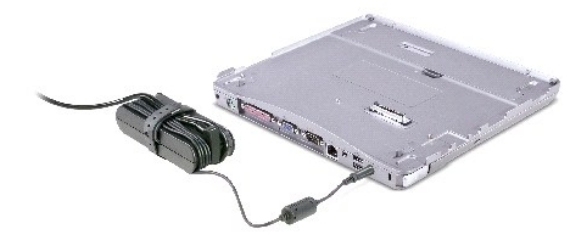

- 2. Prima di collegare il computer alla periferica di alloggiamento per la prima volta, accertarsi di aver completato il processo di configurazione del sistema<br>operativo Per verificare che il processo di configurazione del
	- a. Accertarsi che il computer non sia inserito nella base per supporti esterni.
	- b. Accendere il computer.
	- c. Verificare che venga visualizzato il desktop di Microsoft® Windows®.
	- d. Arrestare il sistema selezionando il pulsante **Start** di Windows.

### <span id="page-8-1"></span>**Protezione della base per supporti esterni**

NOTA: se il computer è inserito nella base per supporti esterni e nello slot per il cavo di sicurezza della base per supporti esterni è inserito un<br>dispositivo antifurto, non sarà possibile disinserire il computer dalla ba

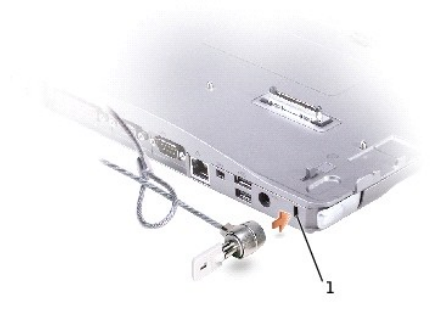

#### slot per cavo di sicurezza

<span id="page-9-1"></span>1. Fissare un dispositivo antifurto reperibile in commercio allo slot per il cavo di sicurezza sul retro della base per supporti esterni.

In genere, i dispositivi antifurto sono dotati di un segmento di cavo metallico a cui è collegato un lucchetto con la relativa chiave. Per istruzioni sull'installazione<br>di questo tipo di dispositivi antifurto, consultare l

### <span id="page-9-0"></span>**Installazione della batteria**

Per inserire una batteria nell'alloggiamento della batteria, seguire la procedura descritta.

1. Tirare il fermo di chiusura della batteria e sollevare il [coperchio dell'alloggiamento della batteria.](#page-9-2)

**NOTA:** leggere le istruzioni sull'etichetta posta all'interno dell'alloggiamento della batteria per istruzioni sull'inserimento e sulla rimozione della batteria<br>dall'alloggiamento.

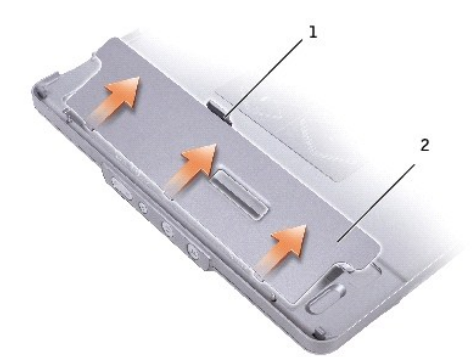

<span id="page-9-2"></span>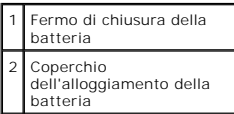

2. Inserire e premere la batteria nel relativo alloggiamento fino a quando non scatta in posizione. Accertarsi che entrambi i <u>[fermi di chiusura della batteria](#page-10-1)</u><br>siano bloccati.

3. Reinstallare il [coperchio dell'alloggiamento della batteria.](#page-9-2)

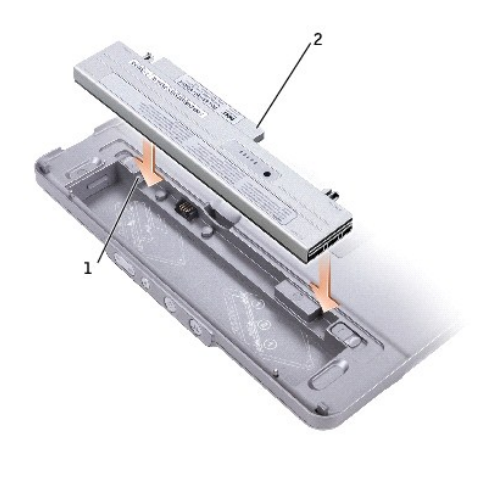

<span id="page-10-1"></span>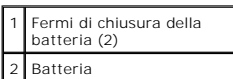

Per rimuovere la batteria dall'alloggiamento della batteria, seguire la procedura descritta.

- 1. Rimuovere il [coperchio dell'alloggiamento della batteria.](#page-9-2)
- 2. Fare scorrere entrambi i fermi di chiusura della batteria nella direzione indicata dalle frecce, quindi estrarre la batteria dall'alloggiamento.

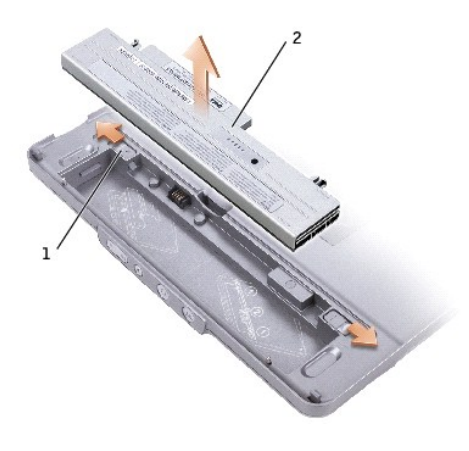

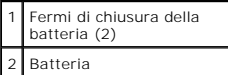

## <span id="page-10-0"></span>**Inserimento del computer nella periferica di alloggiamento**

**NOTA: se si inserisce il computer nella periferica di alloggiamento per la prima volta e non è ancora stata eseguita la procedura descritta in<br><u>Confiqurazione della base per supporti esterni</u>, completarla prima di procede** 

**NOTA:** dopo aver inserito per la prima volta il computer nella base per supporti esterni, la batteria o l'adattatore c.a. del computer possono alimentare<br>l**a base per supporti esterni se non è connessa ad un alimentatore** 

1. Allineare la parte anteriore del computer con la parte anteriore della base per supporti esterni, quindi abbassare il computer sulla base per supporti esterni.

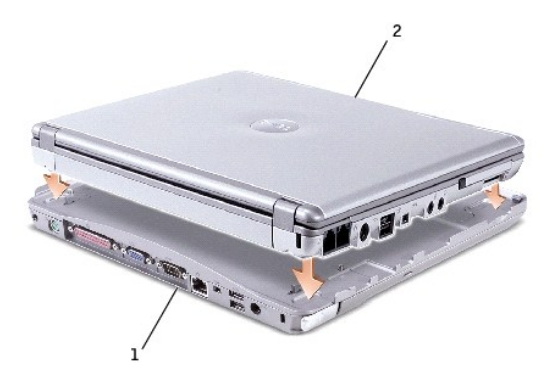

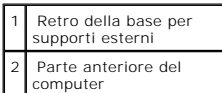

2. Premere con delicatezza il computer sulla base per supporti esterni fino a quando scatta in posizione e il computer è in posizione.

3. Accendere il computer.

Il sistema operativo riconoscerà automaticamente la base per supporti esterni.

<span id="page-11-0"></span>**A NOTA:** il computer deve essere spento solo durante il primo inserimento nella periferica di alloggiamento.

#### **Disinserimento del computer dalla periferica di alloggiamento**

- 1. Prima di disinserire il computer dalla periferica di alloggiamento, salvare e chiudere eventuali file aperti e uscire da tutti i programmi in esecuzione.
- 2. Per impostare le funzioni di risparmio energia del computer, in modo che non venga attivata la modalità di attesa o sospensione quando viene chiuso lo schermo, seguire una delle procedure descritte.

#### *Windows® XP*

- a. Fare clic sul pulsante **Start**, quindi su **Pannello di controllo**.
- b. In **Scegliere una categoria**, fare clic su **Prestazioni e manutenzione**.
- c. In **o un'icona del Pannello di controllo**, fare clic su **Opzioni risparmio energia**, quindi fare clic sulla scheda **Avanzate**.
- d. Dalla casella di riepilogo a discesa **Se viene chiuso il coperchio del computer portatile**, scegliere **Non eseguire alcuna operazione.**

#### *Windows 2000*

- a. Fare clic sul pulsante **Start**, scegliere **Impostazioni**, quindi **Pannello di controllo**.
- b. Fare doppio clic sull'icona **Opzioni risparmio energia**, quindi selezionare la scheda **Avanzate**.
- c. Dalla casella di riepilogo a discesa **Se viene chiuso il coperchio del computer portatile**, scegliere **Nessuna operazione**.

**AVVISO:** non disinserire mai il computer dall'APR senza predisporlo prima per tale operazione, Se il computer viene disinserito senza predisporlo, i dati<br>non salvati verranno persi e il ripristino del normale funzionament

3. Per predisporre il computer al disinserimento dalla periferica di alloggiamento, seguire una delle procedure descritte.

l *In Windows XP*, fare clic sul pulsante **Start**, quindi fare clic su **Disconnetti computer**.

*In Windows 2000*, fare clic sul pulsante **Start**, quindi fare clic su **Rimuovi PC**.

II messaggio **Disinserimento dell'alloggiamento di espansione completato segnala che è possibile disinserire il computer dalla base per supporti<br>esterni. Fare clic su OK.** 

#### <span id="page-12-4"></span>OPPURE

1 Premere il pulsante di disinserimento sulla parte frontale della base per supporti esterni per un secondo. Vedere [Vista frontale.](#page-5-7)

Il messaggio **Disinserimento dell'alloggiamento di espansione completato** segnala che è possibile disinserire il computer dalla base per supporti esterni. Fare clic su OK.

- 4. Se la base per supporti esterni è protetta da un dispositivo antifurto, rimuoverlo.
- 5. Per rimuovere il computer, tirare il fermo di chiusura del computer (vedere [vista laterale sinistra\)](#page-5-4).

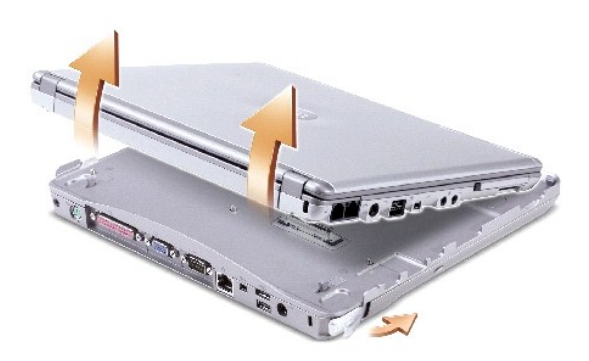

6. Sollevare il computer dalla base per supporti esterni.

#### <span id="page-12-0"></span>**Installazione delle unità**

- 1. Salvare e chiudere i file aperti e uscire da tutte le applicazioni in esecuzione.
- 2. Inserire l'unità nell'alloggiamento dell'unità ottica della base per supporti esterni. Vedere [Vista laterale destra.](#page-5-8)
- 3. Il sistema operativo riconoscerà automaticamente la nuova unità.

#### <span id="page-12-1"></span>**Rimozione delle unità**

- 1. Salvare e chiudere i file aperti e uscire da tutte le applicazioni in esecuzione.
- 2. Premere il fermo di chiusura dell'unità ed estrarre l'unità dall'alloggiamento. Vedere [Vista laterale destra](#page-5-8).

#### <span id="page-12-2"></span>**Collegamento e scollegamento di unità esterne**

- ı Per collegare un'unità esterna, quale unità a dischetti, CD, CD-RW o DVD/CD-RW, mentre il computer è spento, collegare il cavo dell'unità al connettore<br>USB sulla base per supporti esterni. Vedere <u>Retro del computer</u>.
- l Per scollegare un'unità esterna mentre il computer è spento, scollegare il cavo dell'unità dal connettore USB.
- 1 Per informazioni su come collegare e scollegare le unità mentre il computer è in funzione, vedere [cambio di unità esterne mentre il computer è acceso](#page-12-3).

**AVVISO: per evitare danni, riporre in un luogo sicuro e asciutto le unità esterne quando non sono collegate al computer. Non esercitare forza verso il<br>basso o appoggiare oggetti pesanti sulle periferiche.** 

### <span id="page-12-3"></span>**Scambio di unità esterne mentre il computer è acceso**

**In Windows XP** 

- 1. Fare doppio clic sull'icona **Scollegamento o rimozione di una periferica hardware** sulla barra delle applicazioni di Windows.
- 2. Fare clic sull'unità che si desidera rimuovere.
- 3. Scollegare il cavo dell'unità dal connettore USB.
- 4. Collegare la nuova unità inserendo il relativo cavo nel connettore USB.

Il sistema operativo riconoscerà automaticamente la nuova unità.

Se necessario, immettere la password per sbloccare il computer.

#### **In Windows 2000**

- 1. Fare doppio clic sull'icona **Scollegamento o rimozione di una periferica hardware** sulla barra delle applicazioni di Windows.
- 2. Fare clic sull'unità che si desidera rimuovere, quindi fare clic su **Interrompi**.
- 3. Fare clic su **OK** e attendere che l'unità che si desidera rimuovere scompaia dall'elenco delle periferiche nella finestra **Scollegamento o rimozione di una periferica hardware**.
- 4. Fare clic su **OK**.
- 5. Scollegare il cavo dell'unità dal connettore USB.
- 6. Collegare la nuova unità inserendo il relativo cavo nel connettore USB.

Il sistema operativo riconoscerà automaticamente la nuova unità.

# <span id="page-13-0"></span>**Specifiche**

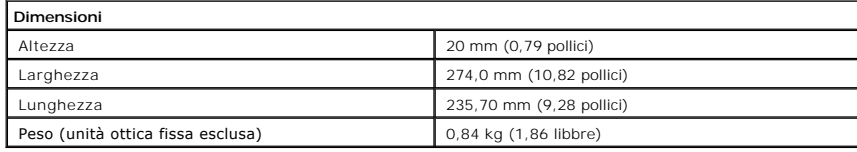

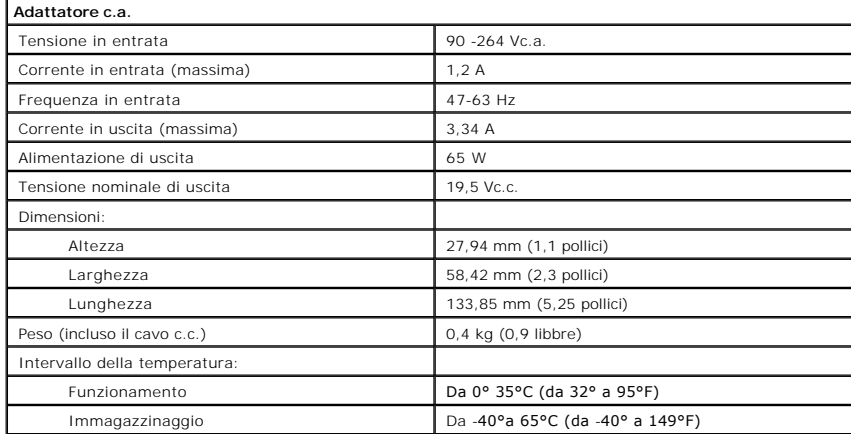

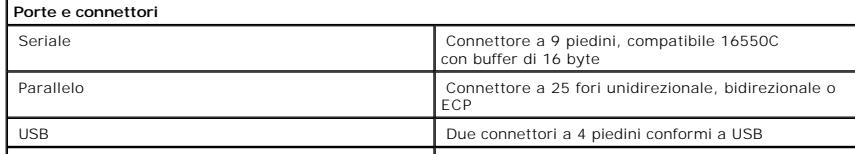

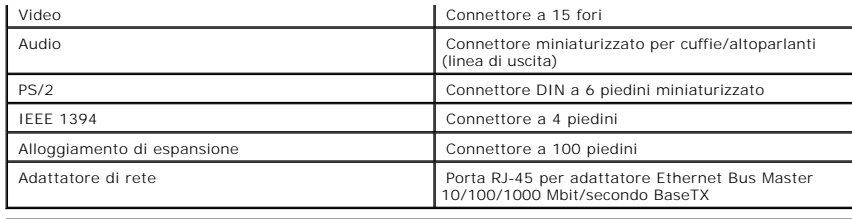

[Torna alla pagina Sommario](file:///C:/data/systems/latx300/it/media_base/index.htm)

#### <span id="page-15-0"></span>**Avvisi sulle normative**

**Guida dell'utente della base per supporti esterni per Dell™ Latitude™ X300 e Inspiron™ 300m** 

- [Avviso CE \(Unione Europea\)](#page-15-1)
- [Avviso marchio CE](#page-16-0)
- [Conformità alle specifiche ENERGY STAR®](#page-16-1)

Con interferenza elettromagnetica (EMI) si indica un qualsiasi segnale o emissione, irradiato nello spazio o trasmesso tramite cavi di alimentazione o di<br>segnale, che può compromettere il funzionamento di dispositivi di na attenua o interrompe ripetutamente un servizio di radiocomunicazione a norma di legge. I servizi di radiocomunicazione comprendono, in via esemplificativa,<br>trasmissioni commerciali AM/FM, televisione, servizi cellulari, ra

La compatibilità elettromagnetica (EMC) è la capacità dei dispositivi elettronici di operare contemporaneamente in modo corretto nell'ambiente elettromagnetico. Nonostante questo base per supporti esterni sia stata progettata per rispettare i limiti EMI dell'autorità normativa e tale compatibilità sia<br>stata verificata, non vi è alcuna garanzia che non si verifich interferenze con servizi di radiocomunicazione, verificabili accendendo e spegnendo l'apparecchiatura, si consiglia di cercare di rimediare all'inconveniente mediante una o più delle seguenti misure.

- l Cambiare l'orientamento dell'antenna di ricezione.
- l Cambiare l'orientamento della base per supporti esterni rispetto all'apparecchio ricevente.
- l Allontanare la base per supporti esterni dall'apparecchio ricevente.
- l Collegare la base per supporti esterni a una presa di corrente diversa, in modo che il computer e l'apparecchio ricevente si trovino su diverse sezioni del circuito elettrico.

Se necessario, per ottenere ulteriori consigli, consultare un rappresentante del supporto tecnico di Dell o un tecnico radio/TV specializzato.

Le basi per supporti esterni Dell™ sono progettate, collaudate e classificate per l'ambiente elettromagnetico di utilizzo. Le classificazioni dell'ambiente elettromagnetico si riferiscono in genere alle seguenti definizioni standard:

- l La Classe A corrisponde generalmente ad ambienti commerciali o industriali.
- l La Classe B corrisponde generalmente ad ambienti residenziali.

Le apparecchiature informatiche (ITE), comprese le periferiche, le schede di espansione, le stampanti, le periferiche di input/output, i monitor, ecc. che sono<br>integrate o collegate alla base per supporti esterni devono ap

Avviso sui cavi di trasmissione schermati: per ridurre la possibilità di interferenze con servizi di radiocomunicazione, usare esclusivamente cavi<br>schermati per collegare periferiche a qualsiasi dispositivo Dell. L'impiego

La maggior parte dei computer Dell rientra nella Classe B. Tuttavia l'aggiunta di determinati componenti opzionali può abbassare il livello di alcune configurazioni alla Classe A. Per determinare la classificazione elettromagnetica del proprio computer o periferica, consultare le seguenti sezioni in<br>corrispondenza di ciascuna autorità normativa. Ciascuna sezione fornisc

### <span id="page-15-1"></span>**Avviso CE (Unione Europea)**

La marchiatura ┗ ┗ indica la conformità del presente computer Dell alla Direttiva EMC e alla Direttiva LVD dell'Unione Europea. Questo marchio indica che il<br>presente sistema Dell è conforme agli standard tecnici riportati

- l EN 55022 "Apparecchiature informatiche Caratteristiche dei disturbi radio Limiti e metodi di misurazione".
- l EN 55024 "Apparecchiature informatiche Funzioni per l'immunità Limiti e metodi di misurazione".
- l EN 61000-3-2 "Compatibilità elettromagnetica (EMC) Parte 3: Limiti Sezione 2: Limiti per le emissioni di correnti armoniche (la corrente di input dell'apparecchiatura può arrivare fino a 16 A per fase)".
- l EN 61000-3-3 "Compatibilità elettromagnetica (EMC) Parte 3: Limiti Sezione 3: Limitazione delle fluttuazioni di tensione e dello sfarfallio nei sistemi di alimentazione a bassa tensione per apparecchiature con corrente nominale fino a 16 A".
- l EN 60950 "Sicurezza delle apparecchiature informatiche".

**NOTA:** i requisiti EN 55022 sulle emissioni prevedono due classi:

- l La Classe A per le aree tipicamente commerciali.
- l La Classe B per le aree tipicamente residenziali.

**AVVERTENZA DI INTERFERENZA IN RADIOFREQUENZA: questo prodotto è classificato come Classe A. L'utilizzo di questa apparecchiatura in un'area residenziale potrebbe causare interferenze in radiofrequenza, nel qual caso potrebbe essere richiesto all'utente di intraprendere un'azione correttiva.**

Il presente dispositivo Dell è classificato per l'uso in ambiente residenziale di Classe B.

Una "Dichiarazione di conformità" agli standard e alle direttive precedenti è stata emessa e registrata presso Dell Computer Corporation Products Europe BV, Limerick, Irlanda.

#### <span id="page-16-0"></span>**Avviso marchio CE**

Questa apparecchiatura è conforme ai requisiti base della Direttiva dell'Unione Europea 1999/5/EC.

Cet équipement est conforme aux principales caractéristiques définies dans la<br>Directive européenne RTTE 1999/5/CE,

Directive caropeering KTTE 1999/JPCE.<br>Die Geräte erfüllen die grundlegenden Anforcerungen der RTTE-Richtlinie.<br>(1999/5/EG).

Questa apparecchiatura è conforme ai requisiti essenziali della Direttiva Europea.<br>R&TTE 1999/5/CE

Este equipo cumple los requisitos principales de la Directiva 1999/5/CE de la UE,<br>"Equipos de Terminales de Radio y Telecomuniosolones".

Este equipamento cumpre os requisitos essenciais da Directiva 1999/5/CE do<br>Parlamento Europeu e do Conselho (Directiva RTT).

Ο εξοπλισμός αυτός πληροί τις βασικές απαιτήσεις της κοινοτικής αδηγίας EU<br>R&TTE 1999/5/EK.

.<br>Deze apparatuur voldoet aan de noodzakolijke vereisten van EU-richtlijn<br>betreffende radioapparatuur en telecommunicatie-eindapparatuur 1999/5/EG.

Dette udstyr opfylder de Væsentlige krav i EU's direktiv 1999/5/EC om Radio- og<br>Islameninsk utdan

Dette utstyret er i overensstemmelse med hovedkravene i R&TTE-direktivet<br>(1999/5/EC) fra EU.

Utrustningen uppfyller kraven för EU-direktivet 1999/S/EC om ansluten<br>teleutrustning och ömsesidigt erkännande av utrustningens överensstämmelse<br>(R&TTE).

Tämä leite vastaa EU:n radio- ja telepäätelaitedirektiivin (EU R&TTE Directive<br>1999/5/EC) vaatimuksia.

### <span id="page-16-1"></span>**Conformità alle specifiche ENERGY STAR®**

Determinate configurazioni dei computer Dell sono conformi ai requisiti stabiliti dall'agenzia statunitense preposta alla tutela ambientale EPA relativi alle funzioni di risparmio energetico dei computer. La presenza del logo ENERGY STAR® sul pannello frontale del computer indica che la configurazione originale del<br>sistema soddisfa tali requisiti e che tutte le funzioni di risp

**NOTA:** la presenza del logo ENERGY STAR® su un computer Dell certifica che la configurazione originale del sistema è conforme ai requisiti ENERGY STAR®. Ogni eventuale modifica apportata a tale configurazione (ad esempio l'installazione di schede di espansione o unità aggiuntive) potrebbe far aumentare il<br>consumo elettrico del computer oltre i limiti imposti dal programma

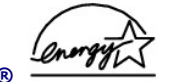

**Logo ENERGY STAR®** 

Il programma ENERGY STAR® è stato sviluppato congiuntamente dall'EPA e dai produttori di computer al fine di ridurre il livello di inquinamento atmosferico, promuovendo la diffusione di prodotti informatici efficienti dal punto di vista del risparmio energetico. In base alle stime calcolate dall'EPA, l'uso di prodotti

informatici conformi alle specifiche ENERGY STAR® consentirebbe di risparmiare fino a due miliardi di dollari all'anno sui costi legati al consumo elettrico. Un<br>consumo elettrico più limitato comporta a sua volta una riduz

E inoltre possibile ridurre il consumo elettrico e le relative conseguenze, spegnendo il computer quando rimane inutilizzato per un periodo prolungato, in<br>particolare di notte e durante il fine settimana.

[Torna alla pagina Sommario](file:///C:/data/systems/latx300/it/media_base/index.htm)

## <span id="page-18-0"></span>**Garanzia limitata e politica di restituzione**

**Guida dell'utente della base per supporti esterni per Dell™ Latitude™ X300 e Inspiron™ 300m** 

I prodotti di Dell Computer Corporation ("Dell") sono fabbricati con parti e componenti nuovi o equivalenti a quelli nuovi in conformità agli standard industriali<br>correnti. Per informazioni sulla garanzia limitata di Dell

[Torna alla pagina Sommario](file:///C:/data/systems/latx300/it/media_base/index.htm)